# **Amendment of Project Personnel**

Guidance for Amendment of Project Personnel

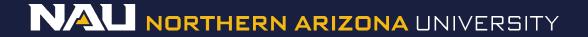

# DESIGNER

## Select Designer

| Welcome to IRBNet         |                                  |                                                                       |                              |                              | <b>Project Overviev</b>                                                                                         |  |
|---------------------------|----------------------------------|-----------------------------------------------------------------------|------------------------------|------------------------------|----------------------------------------------------------------------------------------------------|--|
| Rachel Anderson           | [931836-1] Creating              | a New Project in IR                                                   | BNet.                        |                              |                                                                                                    |  |
| Submission Manager        | You have Full acce               | ess to this project.                                                  | Edit)                        |                              |                                                                                                    |  |
| Agendas and Minutes       |                                  | Research Institution Northern Arizona University (NAU), Flagstaff, AZ |                              |                              |                                                                                                    |  |
| My Projects               |                                  | Title Creating a New Project in IRBNet.                               |                              |                              |                                                                                                    |  |
| Create New Project        | P                                | Principal Investigator Researcher, Ima                                |                              |                              |                                                                                                    |  |
| Y My Reminders (1010)     |                                  | 5                                                                     |                              |                              |                                                                                                    |  |
| Project Administration    | The documents for th             | is project can be acce                                                | essed from the Designe       | er.                          |                                                                                                    |  |
| Project Overview          |                                  |                                                                       |                              |                              |                                                                                                    |  |
| Designer                  | Project Status as of:            | 02/02/2017                                                            |                              |                              |                                                                                                    |  |
| Share this Project        | Reviewing Board                  |                                                                       | Initial Approval Date        | Project Status               | Expiration Date                                                                                                 |  |
| Sign this Package         |                                  | There is no l                                                         | Project Status information   | to display as of 02/02/2017. |                                                                                                    |  |
| Submit this Package       | 998                              |                                                                       |                              |                              |                                                                                                    |  |
| Delete this Package       | Contraction of the second second |                                                                       |                              |                              |                                                                                                    |  |
| Send Project Mail         | Package 931836-1 is              | Package 931836-1 is: Work in progress                                 |                              |                              |                                                                                                    |  |
| Project History           |                                  | Submission                                                            | Submission                   |                              | Effective                                                                                                    |  |
| ǔ Messages & Alerts       | Submitted To                     | Date                                                                  | Туре                         | Board Action                 | Date                                                                                                    |  |
| Other Tools               |                                  |                                                                       | This package has not b       | een submitted.               | de la constance de la constance de la constance de la constance de la constance de la constance de la constance |  |
| Track Training (18) (235) |                                  |                                                                       |                              |                              |                                                                                                    |  |
| Forms and Templates       | <u></u>                          |                                                                       |                              |                              |                                                                                                    |  |
| Library Manager           | Shared with the follo            | wing users:                                                           |                              |                              |                                                                                                    |  |
|                           | User                             | Organizatio                                                           | n                            |                              | Access Type                                                                                                    |  |
|                           | Anderson, Rachel                 | Northern Ariz                                                         | ona University (NAU), Flagst | aff, AZ                      | Full                                                                                                    |  |

# Designer

### If the document library is not visible, click the **Show Form Libraries** link.

|                       | Designer                                                                                                    |
|-----------------------|----------------------------------------------------------------------------------------------------|
| [866603] Creating a   | New Project in IRBNet                                                                                                    |
| Package: 🔻 866603     | -2 Work in progress (Not submitted)                                                                                                    |
| P                     | Click to add a package description or notes.                                                                                                    |
|                       | Need Forms? Show Form Libraries  <br>nent package here. You can add new project documents, revise existing project documents while<br>istory, and link your project team's Training & Credentials to your package.   Learn more |
| Documents in this P   | Package:                                                                                                    |
|                       | There are no documents in this package.                                                                                                    |
| There are no Training | & Credentials records linked to this package.   View All Links   Link / Un-Link Training Records                                                                                                    |
|                       | Start a Wizard OR Attach New Document (When should I do this?)                                                                                                    |

# DESIGNER

# Package: ▼ 866603-2 Work in progress (Not submitted) Click to add a package description or notes. Step 1: I Hide Form Libraries ] Download blank forms, document templates and reference materials to assist you in assembling your document package. Select a Library: Northern Arizona University IRB, Flagstaff, AZ ▼ Select a Amendment of Project Personnel (Amendment/Modification) ▼

#### Step 2:

Assemble your document package here. You can add new project documents, revise existing project documents while maintaining version history, and link your project team's Training & Credentials to your package. | Learn more |

#### Documents in this Package:

| Document Type                              | Description                   | Last<br>Modified       |         |
|--------------------------------------------|-------------------------------|------------------------|---------|
| <ul> <li>Training/Certification</li> </ul> | List of Project Personnel.doc | 06/16/2017<br>06:53 PM | 📄 🗘 🖉 🗙 |

There are no Training & Credentials records linked to this package. | View All Links | Link / Un-Link Training Records |

Start a Wizard

OR Attach

Attach New Document

(When should I do this?)

1. Select Amendment of Personnel Personnel (Amendment/ Modification) from the dropdown menu.

## 2. Select Download.

(The document can also be accessed by clicking the "*Forms and Templates*" tab to the left.)

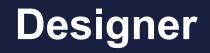

#### Package: Vork in progress (Not submitted)

| L.                                        | Click to add a package description or notes.                                                                                                    |
|-------------------------------------------|----------------------------------------------------------------------------------------------------|
| Step 1:                                   | Hide Form Libraries                                                                                                    |
|                                           |                                                                                                    |
| Download blank forms                      | document templates and reference materials to assist you in assembling your document package.                                                     |
| Download blank forms<br>Select a Library: | document templates and reference materials to assist you in assembling your document package.<br>Northern Arizona University IRB, Flagstaff, AZ ▼ |

#### Step 2:

Assemble your document package here. You can add new project documents, revise existing project documents while maintaining version history, and link your project team's Training & Credentials to your package. | Learn more |

#### Documents in this Package:

| Document Type                              | • | Description                   | Last<br>Modified       |         |
|--------------------------------------------|---|-------------------------------|------------------------|---------|
| <ul> <li>Training/Certification</li> </ul> |   | List of Project Personnel.doc | 06/16/2017<br>06:53 PM | 📄 🗘 🖉 🗙 |

There are no Training & Credentials records linked to this package. | View All Links | Link / Un-Link Training Records |

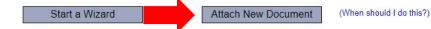

Once you have completed the document, upload it to your package by selecting *Attach New Document* and selecting the file on your computer.

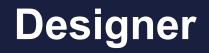

#### Package: Vork in progress (Not submitted)

| <b>D</b>                        | Click to add a package description or notes.                                                                           |
|---------------------------------|----------------------------------------------------------------------------------------------------|
| Step 1:<br>Download blank forms | Hide Form Libraries  <br>document templates and reference materials to assist you in assembling your document package. |
| Select a Library:               | Northern Arizona University IRB, Flagstaff, AZ ▼                                                                       |
| Select a Document:              | Amendment of Project Personnel (Amendment/Modification)    Download                                                    |

#### Step 2:

Assemble your document package here. You can add new project documents, revise existing project documents while maintaining version history, and link your project team's Training & Credentials to your package. | Learn more |

Documents in this Package:

| Document Type                              | • | Description                                     | Last<br>Modified       |         |
|--------------------------------------------|---|-------------------------------------------------|------------------------|---------|
| ▼ (please select)                          |   | NAU Amendment of Project Personnel v2020-3.docx | 05/12/2020<br>07:21 PM | 🗋 👍 🖉 🗙 |
| <ul> <li>Training/Certification</li> </ul> |   | List of Project Personnel.doc                   | 06/16/2017<br>06:53 PM | 🗋 👍 🖉 🗙 |

There are no Training & Credentials records linked to this package. | View All Links | Link / Un-Link Training Records |

OR

Start a Wizard

Attach New Document

(When should I do this?)

Select the appropriate document type from the dropdown menu.

The correct document type is *Amendment/ Modification*